#### **Reference Management Using Zotero**

Brian Keegan, Ph.D.

b.keegan@neu.edu

@bkeegan

February 25, 2014

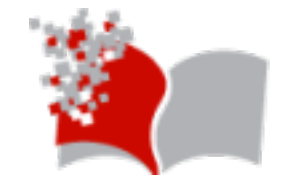

Northeastern University NULab for Texts, Maps, and Networks

#### Outline\*

- Background and installation (~10 min)
- Adding items (~15 min)
- Organization (~15 min)
- Citing and writing (~15 min)
- Syncing and collaborating  $(\sim 15 \text{ min})$
- Questions and wrap-up (~10 min)

\* Adapted from

- http://zoteromusings.wordpress.com/agenda-for-a-one-day-advancedzotero-workshop/
- https://www.zotero.org/support/start

#### **Outline**

- **Background and installation (~10 min)**
	- **Features to consider for reference management**
	- **Background and history on Zotero**
	- **Installation and setup**
- Adding items (~15 min)
- Organization (~15 min)
- Citing and writing  $(-15 \text{ min})$
- Syncing and collaborating  $(\sim 15 \text{ min})$
- Questions and wrap-up (~10 min)

#### Reference Management Tools

# **EndNote** zotero **AA MENDELEY** <u>A</u> Ref Works

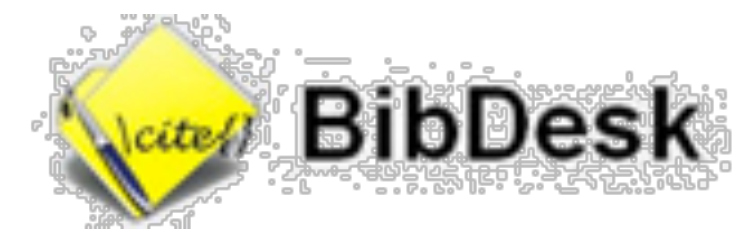

## Water BibDesk citeulike EEE

#### Important Features to Consider

- Cloud storage/synchronization
	- Where does my data live?
- Group collaboration
	- Can I share my library with others?
- Workflow integration
	- Does this work with my paper writing process?
- Cost and licensing
	- How much will this cost me?
- Support and community
	- Where do I go for help?

#### Zotero Features

- Cloud storage/synchronization
	- First 300MB free
- Group collaboration
	- Yup
- Workflow integration
	- Extensions + connectors for browsers, Word, & more
- Cost and licensing
	- Libre & Gratis Open Source (AGPL)
- Support and community
	- Actively maintained for PC, Mac, & Linux

#### Background

- **zotëro-j** [zɔtərɔj] master, acquire
	- Random search through secondary languages to find sticky but unique name – Albanian, in this case
	- Common tradition from other open-source projects: Wiki (Hawaiian), Ubuntu (Bantu), Ushahidi (Swahili)
- Produced by Center for History and New Media at George Mason University
	- Dan Cohen, Josh Greenberg, & Dan Stillman
	- Support from Mellon & Sloan Foundations, user fees

#### Background – History

- Version 1 released in October 2006
- Sued by Thomson Reuters in 2008 for making it possible to import/export Endnote styles
	- Dismissed in 2009, appeal withdrawn in 2011
- On-going active development
	- Version 2 released in February 2010
	- Version 3 released in January 2012
	- Version 4 released in April 2013

#### Get it!

## https://www.zotero.org/

- If you only use Firefox:
	- Zotero for Firefox
- If you use a mix of Chrome, Safari, or Firefox:
	- Zotero Standalone

### Basic ontology

- Items
	- Contain attachments (PDF, JPG, HTML, Tags, Notes)
	- Customizable metadata fields
- Collections
	- Contain items or other collections
- Groups
	- Belong to one or more people
	- Contain collections

#### **Outline**

- Background and installation (~10 min)
- **Adding items (~15 min)**
	- **Via web tool**
	- **Via identifier**
	- **Importing from other formats**
- Organization (~15 min)
- Citing and writing  $(\sim 15 \text{ min})$
- Syncing and collaborating  $(\sim 15 \text{ min})$
- Questions and wrap-up (~10 min)

#### Adding via web tool

- Make sure Zotero is open and in the collection you want to catch incoming items
- Navigate to a scholarly web resource
	- JSTOR, NEU Library, Amazon, etc.
- Click on item or collection icon in URL bar
- Be amazed at the sorcery!
- Go back to Zotero to review

#### Adding via identifier

- Click the magic wand at top
- Enter identifier
	- ISBN, DOI, PMID, etc.
- Add PDFs, images, webpages, etc. manually beneath new item

#### Adding via drag-and-drop

- Drag a PDF, JPG, etc. from folder into Zotero
- For PDFs, attempt to "Retrieve Metadata" to automatically populate citation fields and create a parent item
	- Careful not to over-do this or you'll hit API limits!
- For other file formats, create a parent item and enter citation field information manually

#### Adding via import

- Zotero can import from many other bibliographic file formats
	- MODS, BibTeX, RIS
	- File > Import
- EndNote requires more work:
	- https://www.zotero.org/support/kb/ importing\_records\_from\_endnote

#### Adding manually

• Worst case scenario if everything else breaks!

#### **Outline**

- Background and installation (~10 min)
- Adding items (~15 min)
- **Organization (~15 min)**
	- **Collections**
	- **Tags**
	- **Searches**
- Citing and writing  $(\sim 15 \text{ min})$
- Syncing and collaborating  $(\sim 15 \text{ min})$
- Questions and wrap-up  $(\sim 10 \text{ min})$

#### Creating collections

- Items can be grouped into topical collections
- Items can belong to multiple collections without duplication
- Collections can contain other collections
	- Items added to sub-collections do not appear in parent collection... unless "recursive collections"
- "My Library" is the root collection containing everything across all non-group collections

### Using tags

- Tags can be used to classify papers without collection ontology
- Tags selector/navigator pane located in lower left
	- Select one or more to sub-sample
- Tags can be manually added in the right pane under "tags"
- Tags can be colored and relabeled globally by right or control clicking on the tag

#### Searching

- Search can look through just "Title, Creator, Year", "All Tags", or "Everything"
	- Like Evernote, text of documents can be searched with PDF indexing in preferences
- Advanced search can let you perform searches with filters, wild cards, etc.
- Advanced searches can also be saved as a pseudo-collection which are continually updated

#### **Sorting**

- Fields in the center panel can be sorted by properties
	- Title, Author, Date, Journal, etc.
- Properties can be added or removed by clicking the sort icon to the right of column headers

#### **Outline**

- Background and installation (~10 min)
- Adding items (~15 min)
- Organization (~15 min)
- **Citing and writing (~15 min)**
	- **Drag & drop bibliographies**
	- **Word processor plugins**
- Syncing and collaborating (~15 min)
- Questions and wrap-up (~10 min)

### Drag & drop bibliographies

- Select items from center panel
- Hold shift to select continuous items, control to select non-continuous items
- Drag into another window to auto-generate bibliography entries
- Drag while holding shift to auto-generate in-line citations
- Check settings for "Quick Copy" under preferences to change citation style

#### Word processor plugins

- Create dynamic bibliographies à la EndNote
	- Insert new citation from library or change item in library and bibliography (should) automatically update

#### Export bibliographies

- "Create bibliography" from collections or selections of items
	- Export to RTF, HTML, or clipboard
- "Export bibliography" from collections or selections of items
	- Useful for formats like BibTeX to create bibliography file
	- Migrate library to other formats for colleagues to read…if they're not Zoterians :)

#### **Outline**

- Background and installation (~10 min)
- Adding items (~15 min)
- Organization (~15 min)
- Citing and writing (~15 min)
- **Syncing and collaborating (~15 min)**
	- **Syncing to Zotero drive, Dropbox, etc.**
	- **Setting up & maintaining groups**
- Questions and wrap-up (~10 min)

#### Syncing to Zotero drive

- Create account on Zotero.com
	- First 300 MB free! But \$60/year buys 6 GB
- Input credentials into "Sync" within preferences
- All attachments, notes, items, collections in library and changes to them are synchronized to "cloud" automatically
	- No undo or revision control  $\rightarrow$  not a replacement for backing up! *BE CAREFUL*!
- Possible—but not ideal—to setup with Dropbox
	- https://www.zotero.org/support/sync

### Setting up & maintaining groups

- Groups allow collections to be share across a class, colleagues, or larger project
- Creating a new group will launch browser window
	- **Private** groups are invite only and hidden from search
	- **Public, closed** groups are invite only but searchable
	- **Public, open** groups allow anyone to join
- Other settings
	- Roles: Members, Administrators, Owners
	- Library: Visibility, Editing permissions

#### **Outline**

- Background and installation (~10 min)
- Adding items (~15 min)
- Organization (~15 min)
- Citing and writing (~15 min)
- Syncing and collaborating  $(\sim 15 \text{ min})$
- **Questions and wrap-up (~10 min)**
	- **Plugins**
	- **Customizing styles**
	- **Other Zotero resources**

### **Plugins**

- Strong developer community has created ecosystem of plugins for a variety of uses
	- Desktop integration/querying Qnotero, ZotQuery
	- Metadata importing/exporting ZotFile, AutoZotBib
	- Data visualization Zotero Maps, Paper Machines
	- Website Zotpress, ZoteroImport for Omeka, BiblioZotero for Drupal
	- Word processors InDesign, LaTeX/Sublime

#### **https://www.zotero.org/support/plugins**

#### Customizing styles

- Zotero ships with several dozen popular citation styles (APA, MLA, Chicago, Harvard, etc.)
- Over 6,750 additional styles can be found in Zotero Style Repository
	- https://www.zotero.org/styles
- New styles can be written in the Citation Style Language
	- https://www.zotero.org/support/dev/citation\_styles

#### Other Zotero resources

- Zotero Documentation:
	- http://www.zotero.org/support/
- Third-Party Documentation:
	- http://www.zotero.org/support/ third\_party\_documentation
- Zotero evangelist listserv:
	- https://groups.google.com/forum/#!forum/zoteroevangelists
- Zotero developer listserv:
	- https://groups.google.com/forum/#!forum/zotero-dev

#### **Thanks!**

Brian Keegan, Ph.D. b.keegan@neu.edu

@bkeegan